# **Manual para la Renovación de UVeFirma.**

#### Requisitos:

- 1. Contar con el archivo UVeFirma vigente (USB)
- 2. Tener la clave de su UVeFirma
- 3. Computadora o laptop conectada a la red universitaria y unida al dominio correspondiente

El presente manual contiene el procedimiento a seguir para renovar la UVeFirma, el cual consta de 6 pasos. Cada paso es detallado mediante una ilustración, del lado izquierdo se muestra la descripción y del lado derecho se indican las acciones a seguir.

A su vez, para facilitar la operación del sistema, se tiene la ayuda de un video informativo. Para visualizarlo deberá dar clic en el ícono Ayuta ?

#### 1.- Inicio de sesión al sistema Kryptex

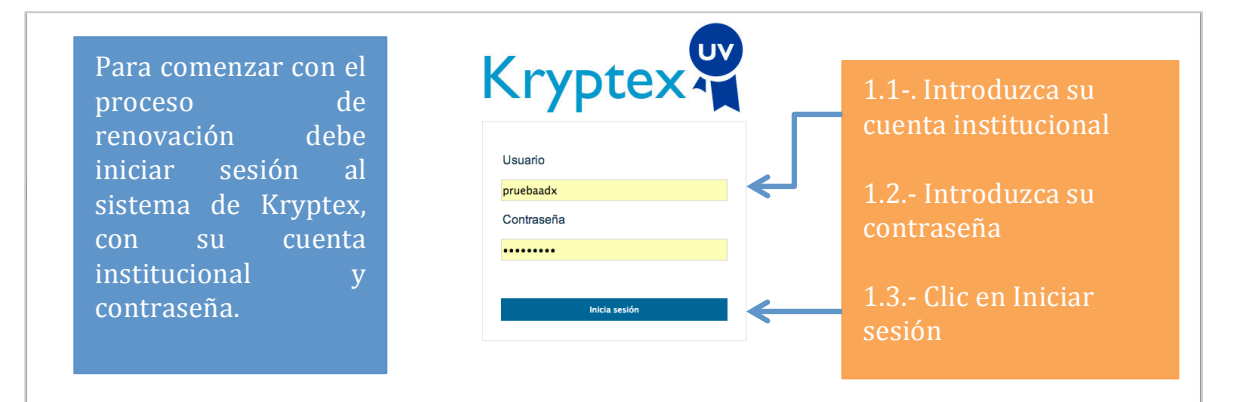

#### 2.- Comprobación de datos

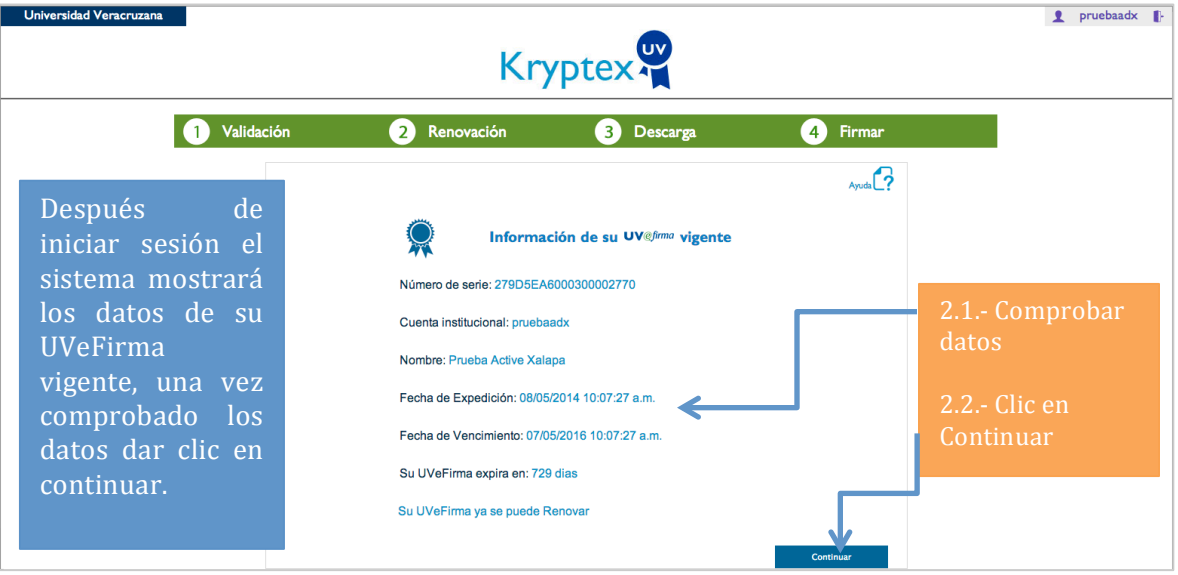

## 3.- Renovar UVeFirma

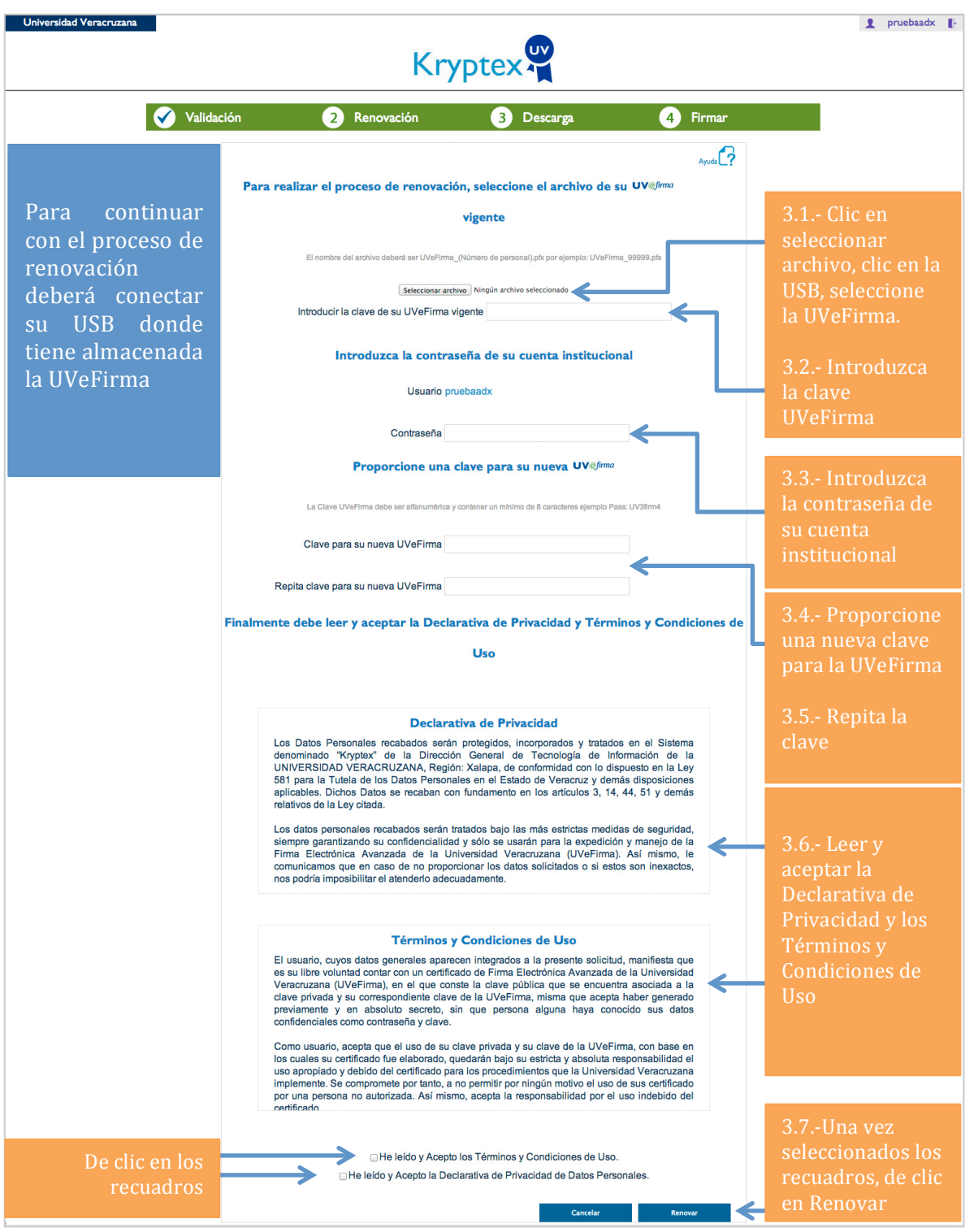

### 4.- Descargar UVeFirma

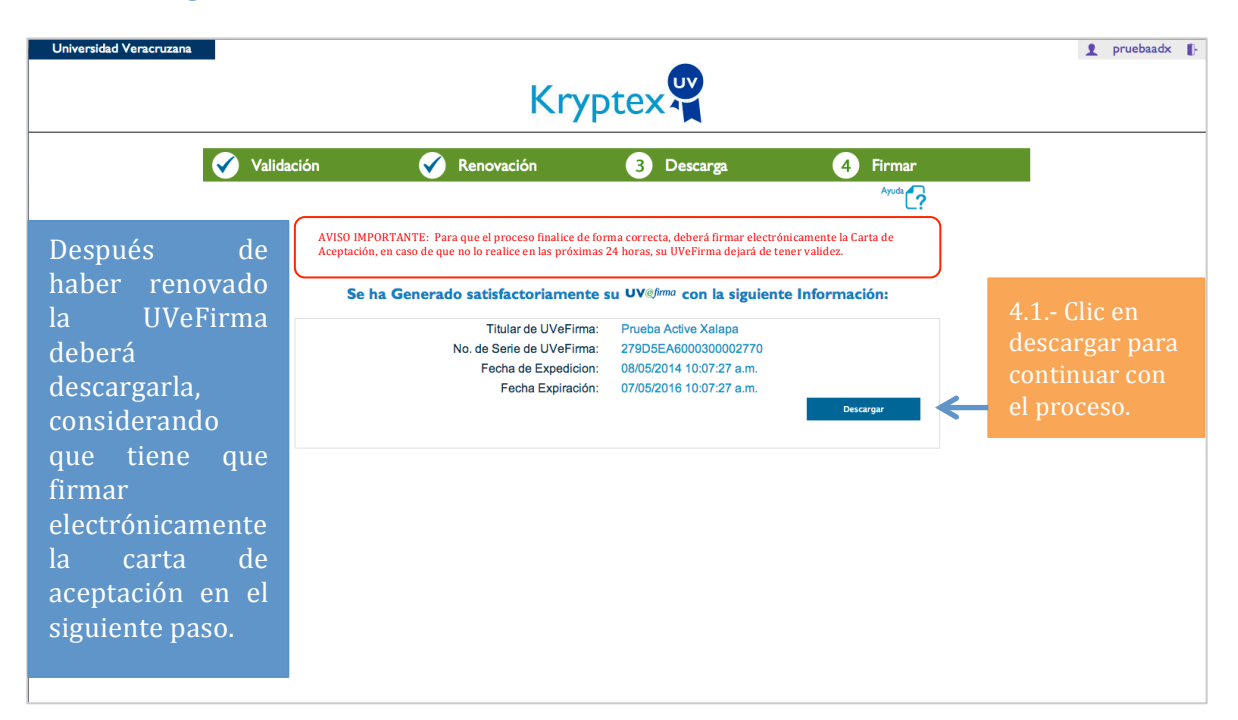

### 5.- Firmar y leer la Carta de Aceptación

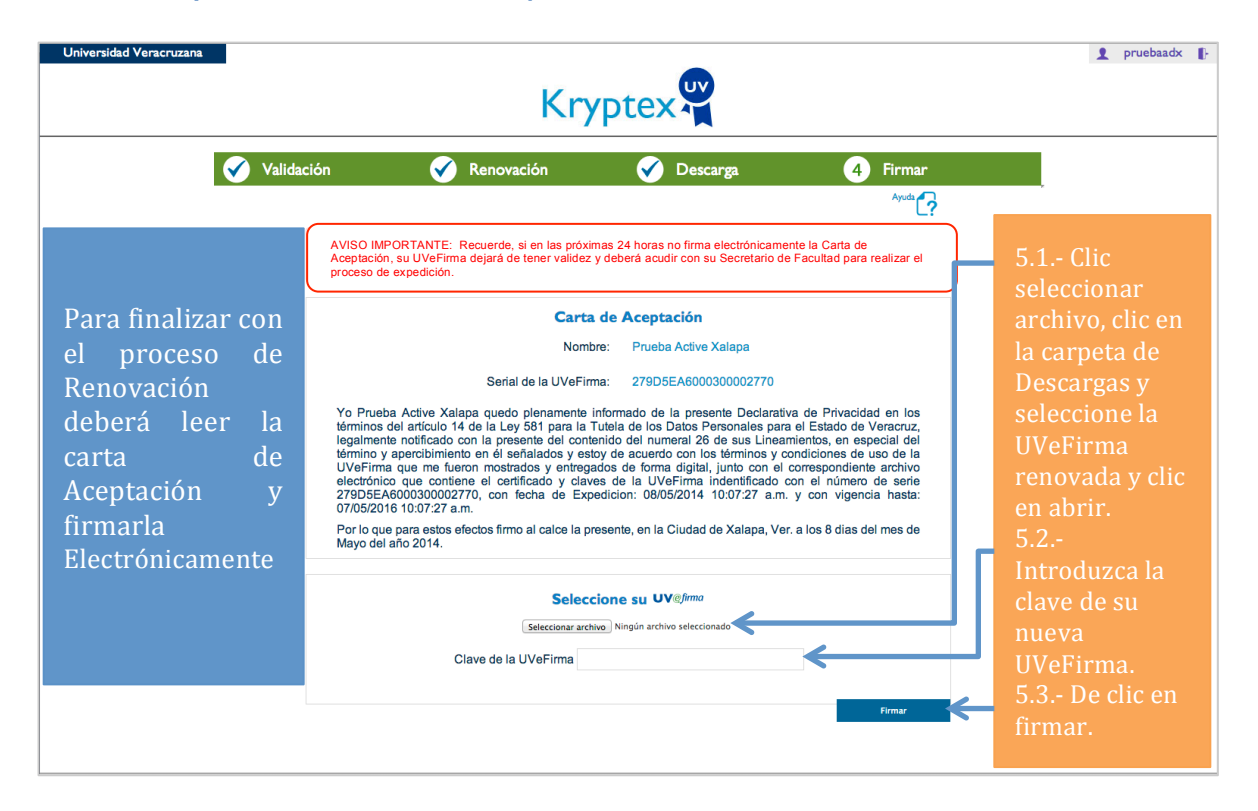

## 6.- Terminar el proceso de Renovación

Una vez firmada la Carta de Aceptación habrá concluido con el proceso de Renovación y deberá resguardar en su USB la nueva UVeFirma y la Carta de Aceptación, para esto en el botón de AYUDA, verá un video explicativo de cómo guardar los 2 archivos.

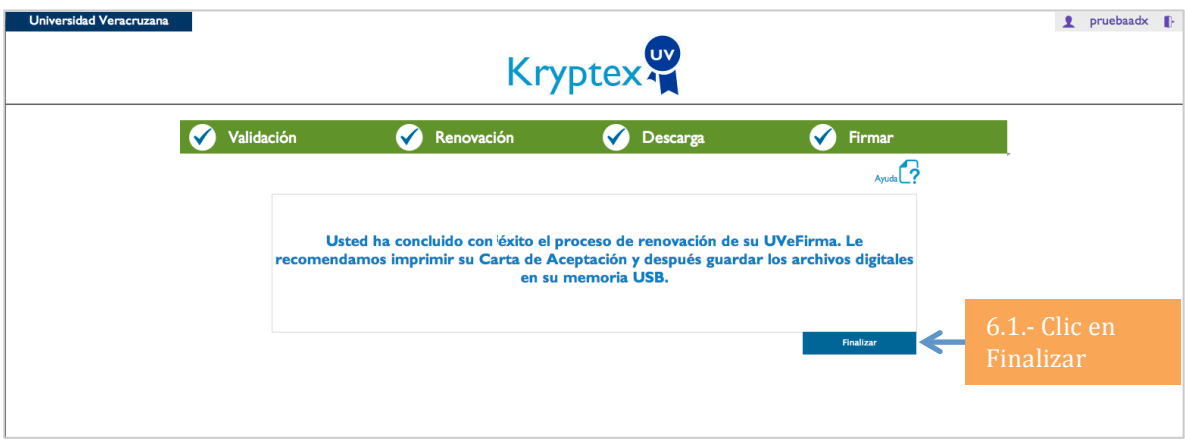